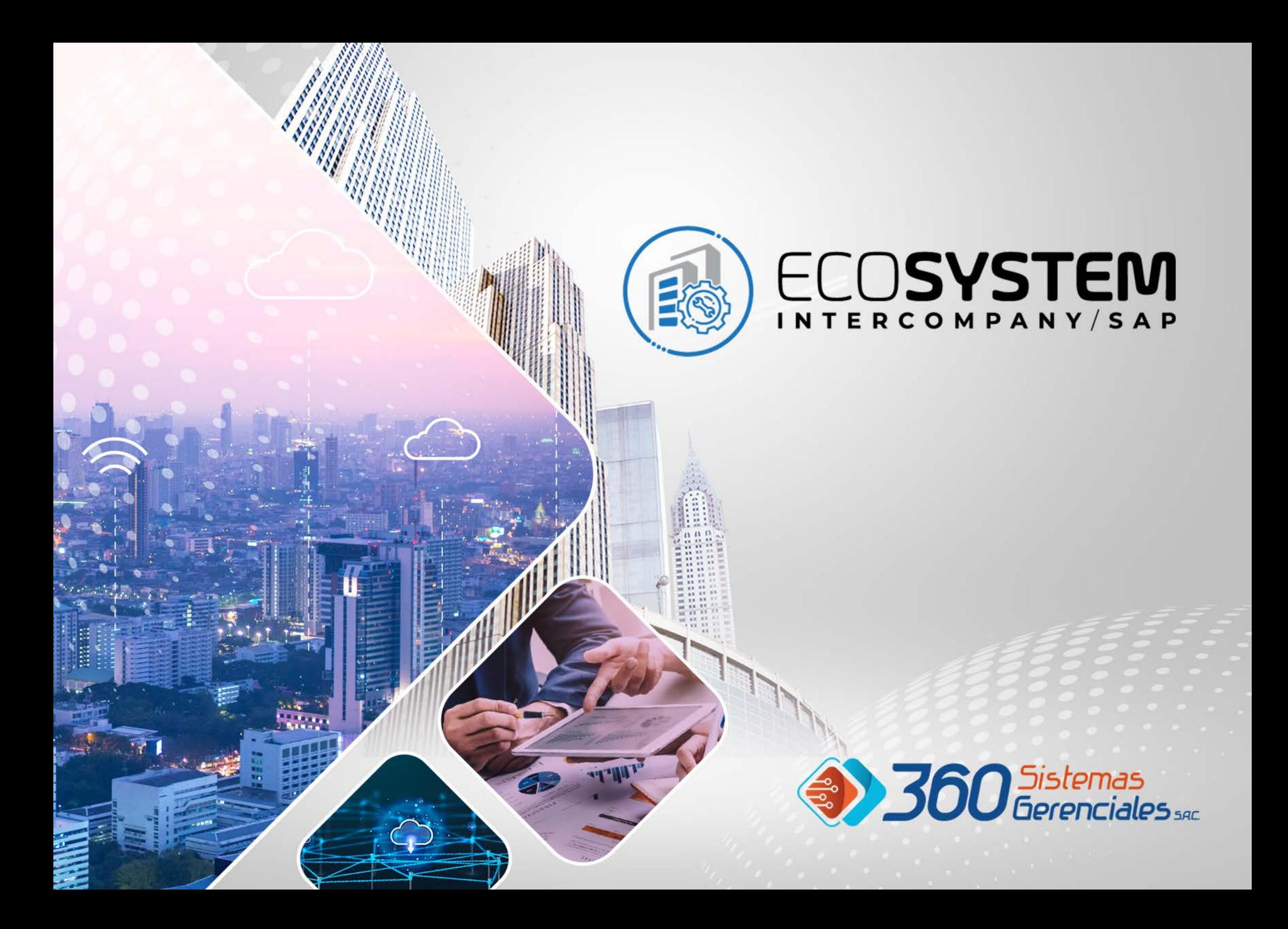

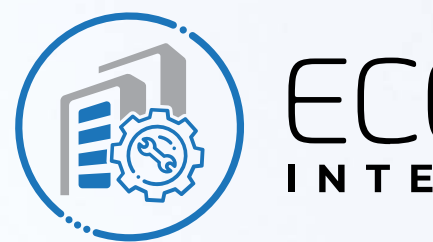

#### ECOSYSTEM INTERCOMPANY/SAP

#### **Presentación Gerencial**

Esta herramienta fue desarrollada para automatizar el flujo de documentos y datos maestros que son gestionadas por diversas sociedades, las mismas que pueden ser parte de un mismo grupo o terceras que mantengan relaciones comerciales.

EcoSystem busca los documentos o datos maestros en una empresa emisora (Origen) sobre SAP Business One, y los envía a una empresa receptora (Destino). Cualquier sociedad dentro de la organización puede asumir el rol de origen o destino dependiendo del escenario que se configure.

La empresa receptora crea un documento (Borrador) con la información recibida. Por ejemplo, una empresa de distribución puede emitir un documento de compras a su empresa de producción. La empresa productora crea el documento de ventas correspondiente de forma automáticamente con los datos recibidos (documentos y datos maestros)

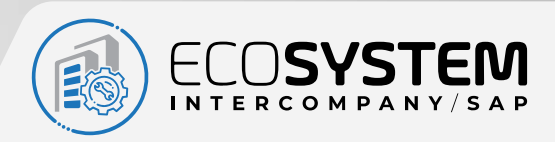

### **Objetivos**

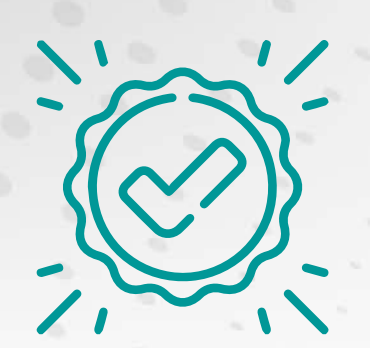

#### **Estandarización de Estructuras**

Los campos a sincronizar deben de existir en todas las sociedades. Los campos particulares creados en la implementación de las empresas serán automáticamente copiados de la empresa origen a las empresas destino.

#### **Sincronización de Documentos**

Documentos comerciales de compras y ventas, tales como pedido, orden de venta, entrega, recepción y facturas, además de pagos y cobranzas, se sincronizan entre las sociedades creado sus documentos complementarios.

#### **Sincronización de Datos Maestros**

Para tablas maestras tales como Plan de Cuentas, Items, Clientes, Proveedores se genera una replica automática. La sincronización sucede cada vez que se actualizan los datos.

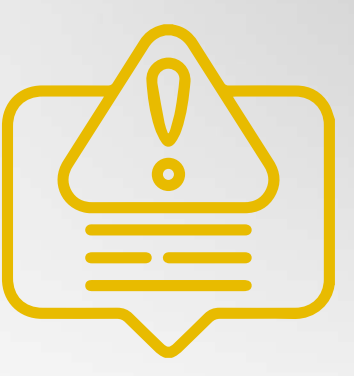

#### **Envío de Alertas y Mensajes de Error**

El módulo intentará realizar la sincronización. De tener éxito, se enviará un mensaje de alerta al usuario definido en el escenario, y en caso se reciba un error, este será registrado en un log de errores.

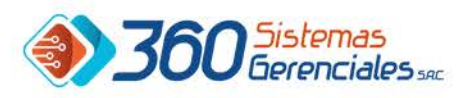

### Flujo de Documentos

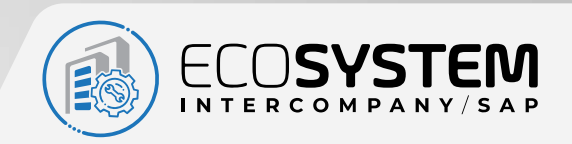

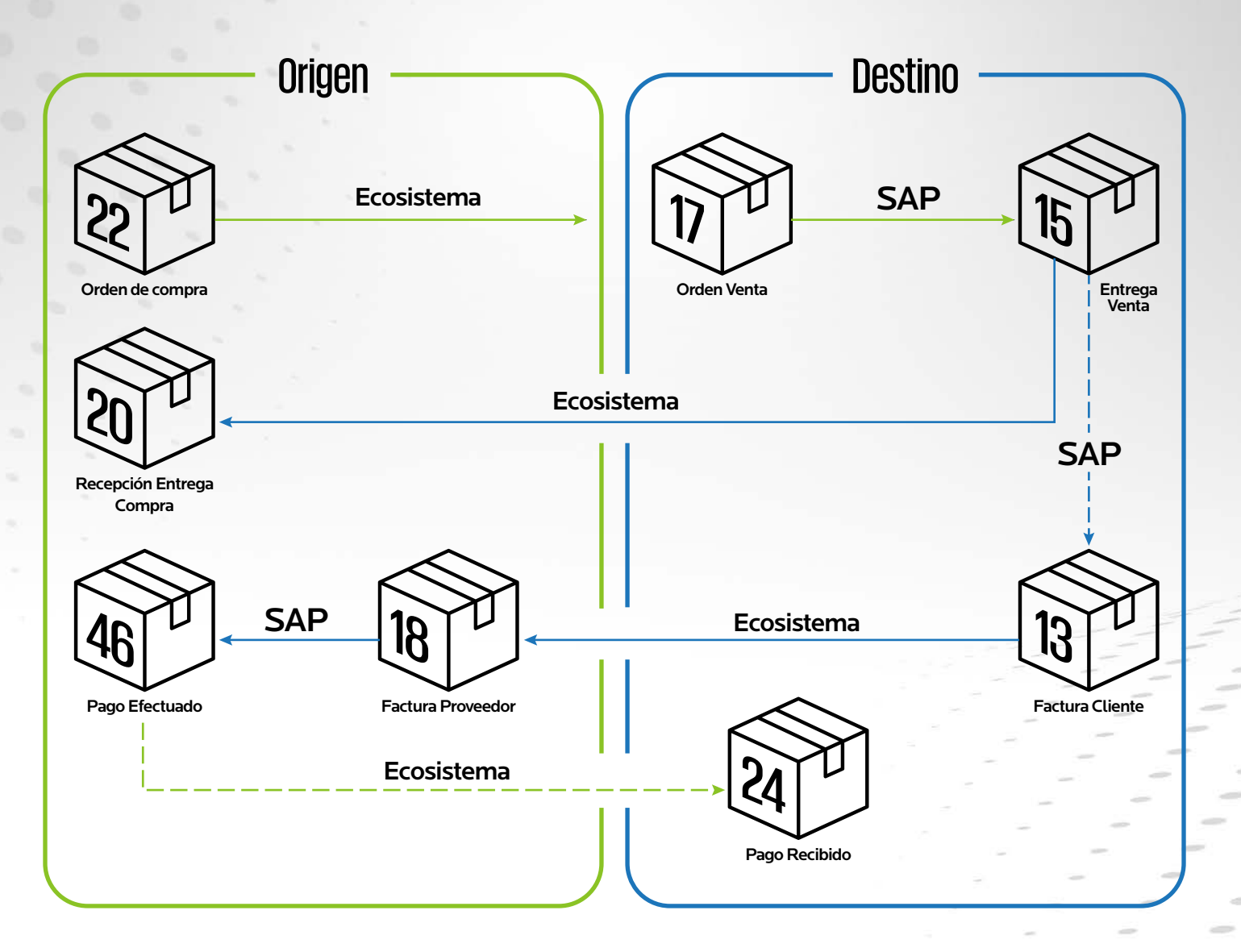

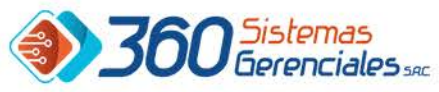

### Escenario de Comercio Tradicional

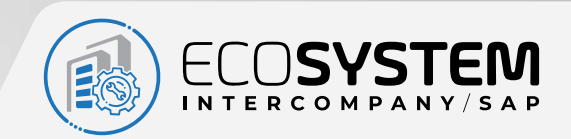

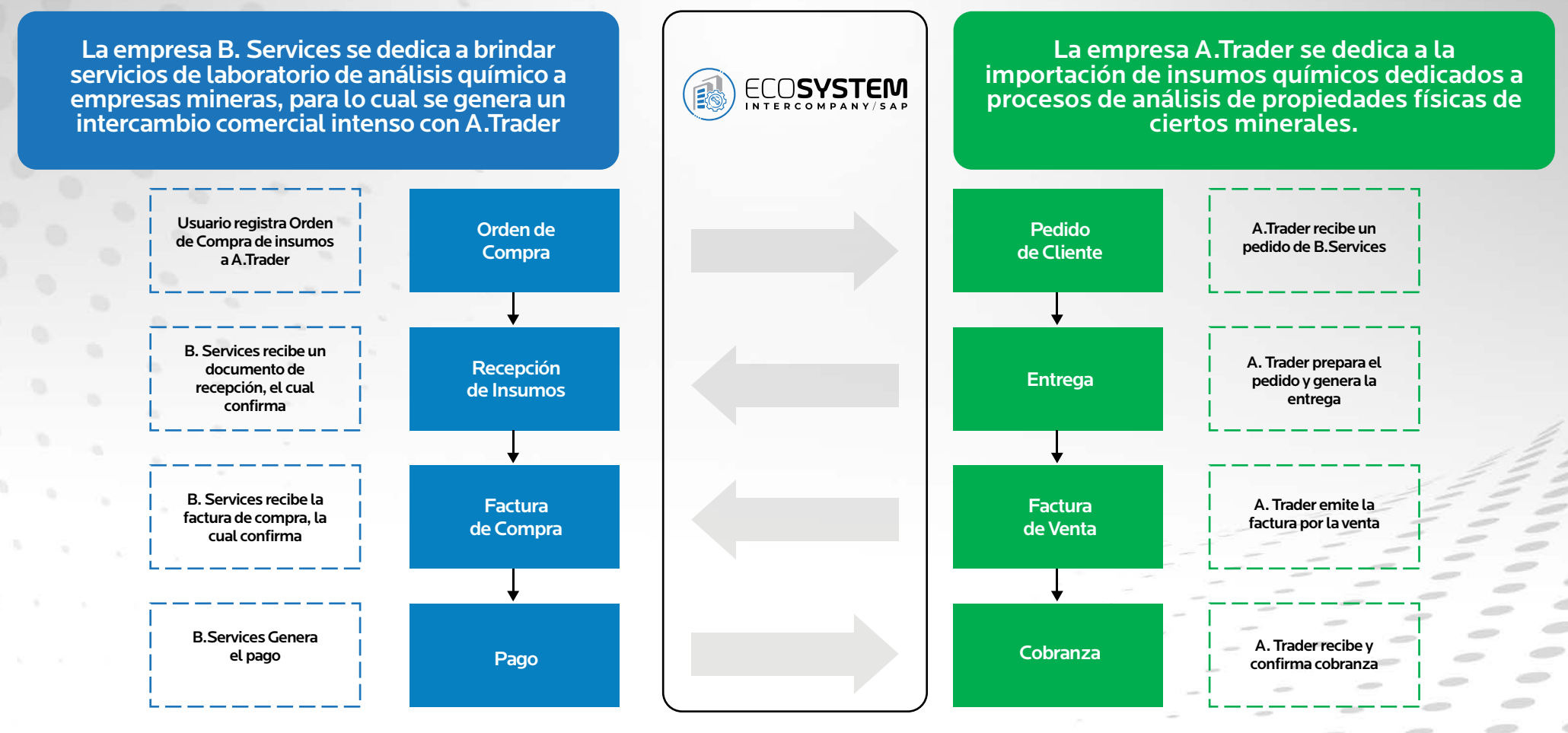

Ambas empresas gestionan sus procesos con SAP Business One

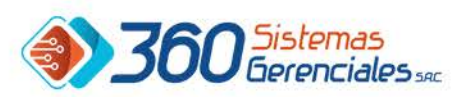

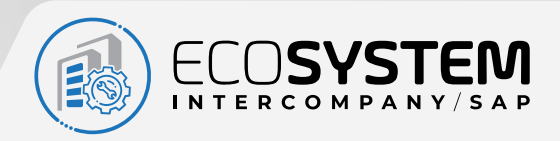

### **Beneficios**

**INCREMENTO DE LA EFICIENCIA OPERATIVA** 

**INFORMACIÓN ENTRE SOCIEDADES** 

MEJOR ADMINISTRACIÓN DE PROCESOS

REDUCCIÓN DEL ESFUERZO PARA CONSOLIDACIÓN

APROVECHAMIENTO DE LA TECNOLOGÍA SAP

REDUCCIÓN DE GASTOS ADMINISTRATIVOS

SIMPLIFICACIÓN DE PROCESOS

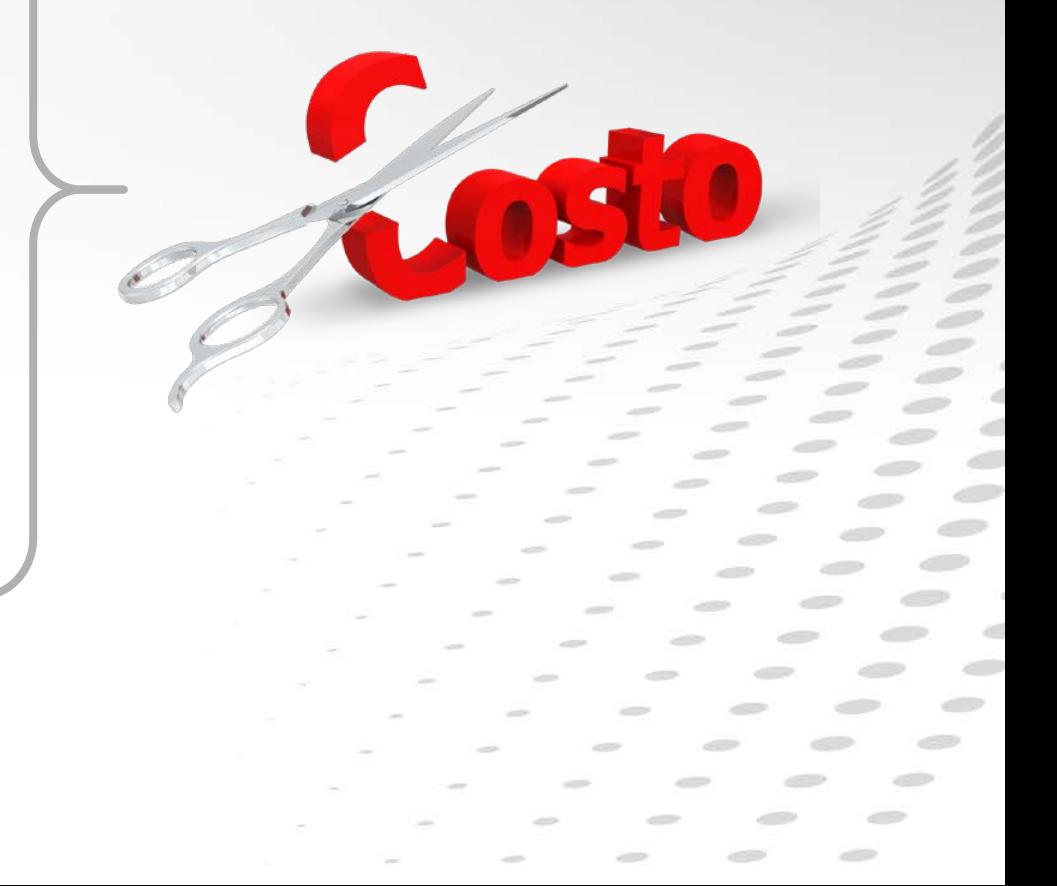

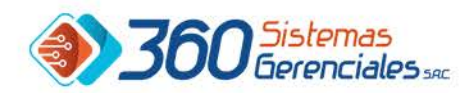

## Escenarios Principales

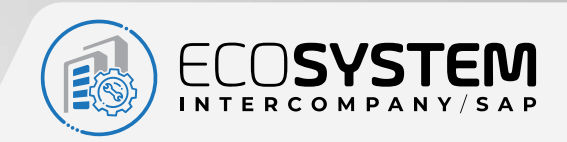

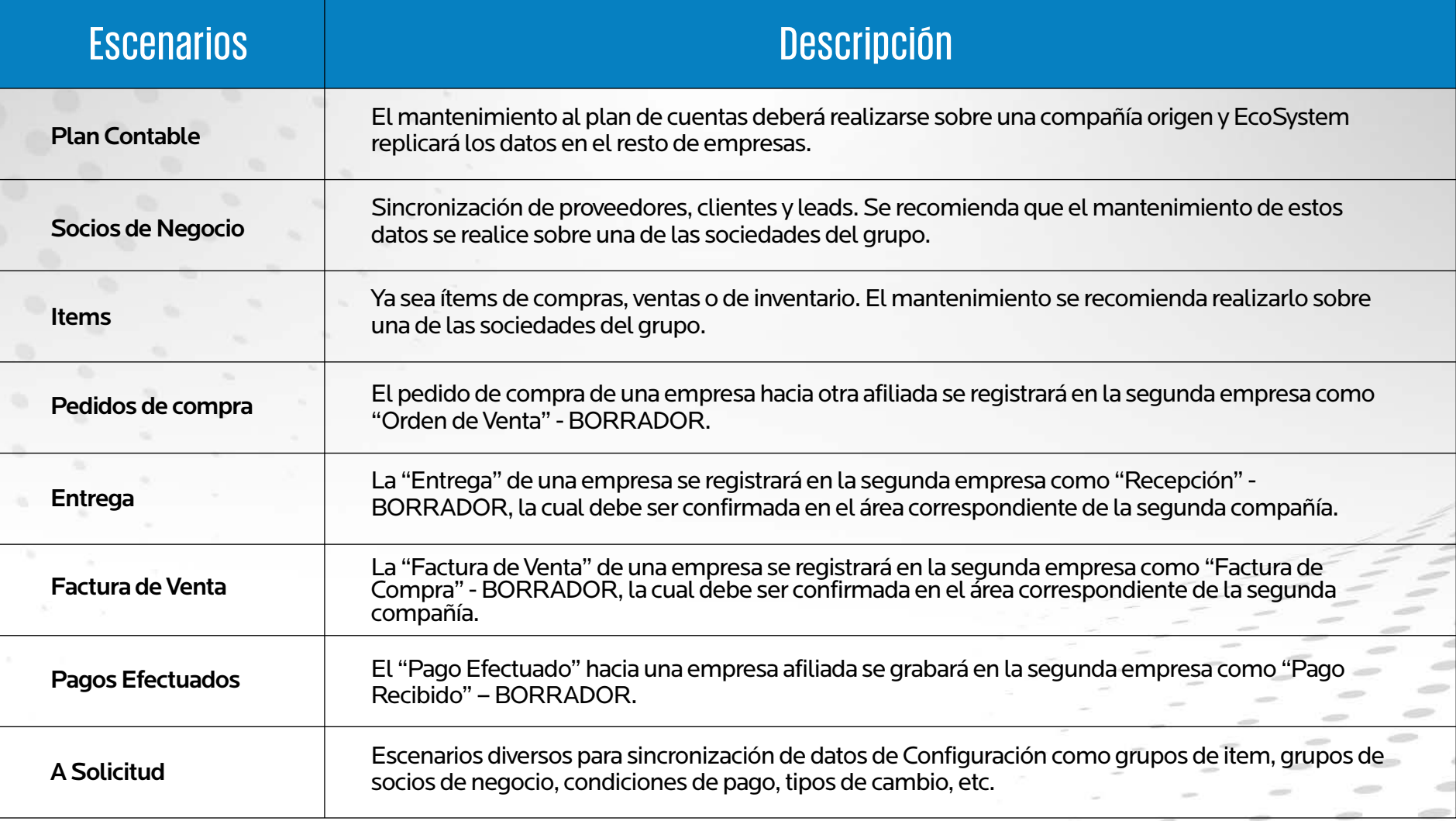

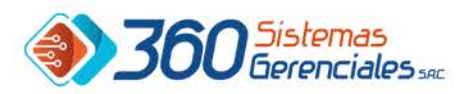

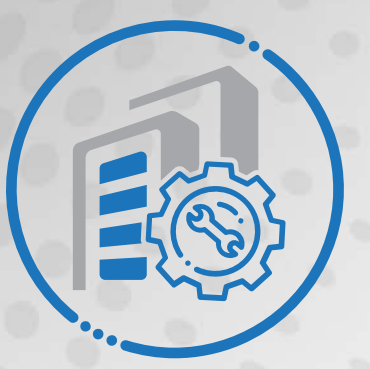

# ECOSYSTEM

## Algunas **Características**

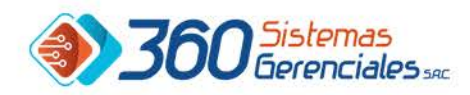

### Sociedades

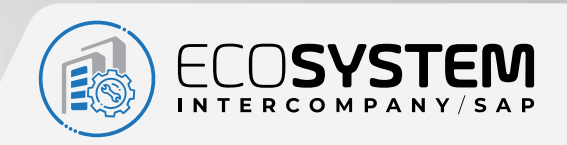

#### Contenido

Se definen las empresas que participarán en los procesos de sincronización. Para cada una es necesario indicar el tipo de base de datos (Hana o SQL) y las credenciales de acceso.

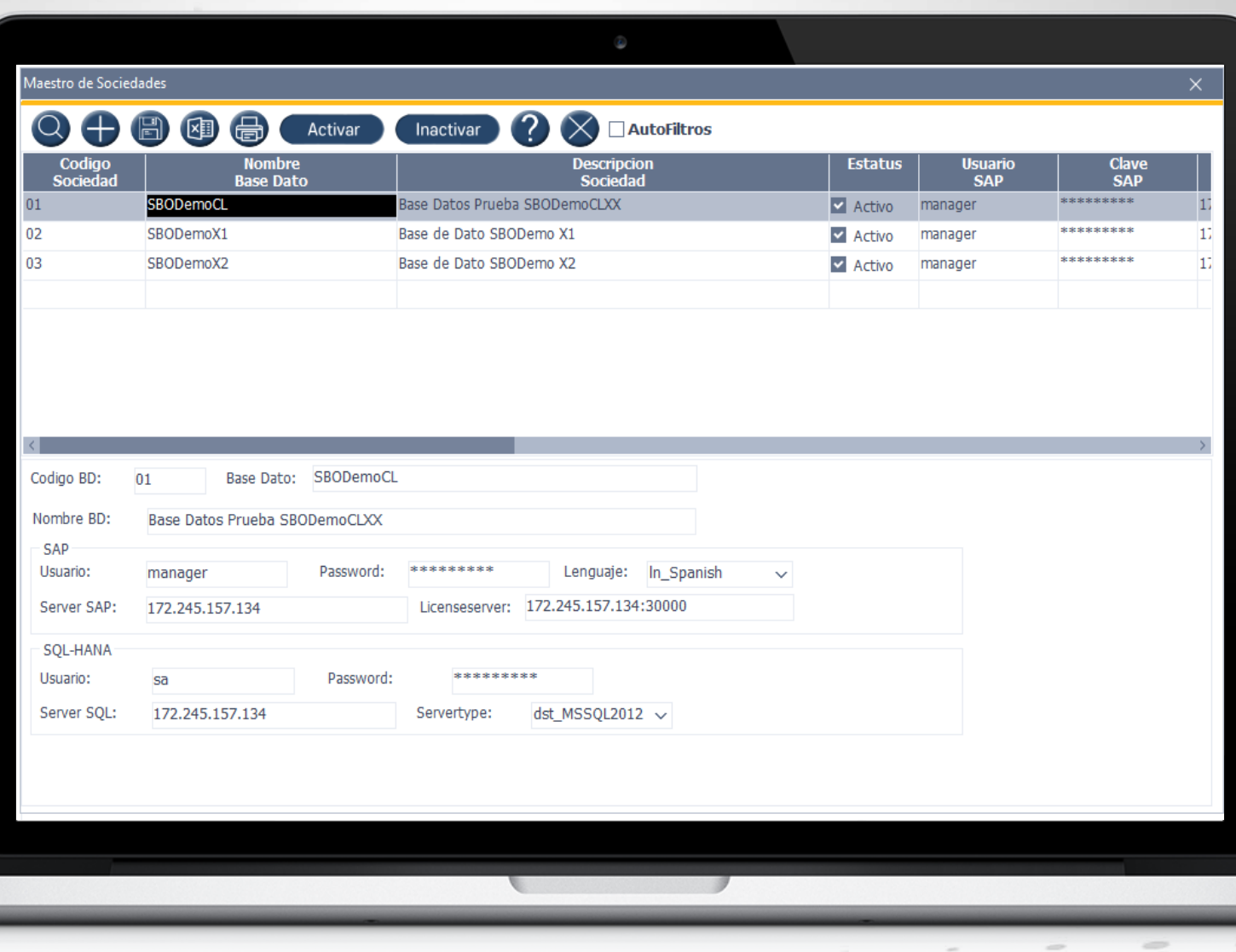

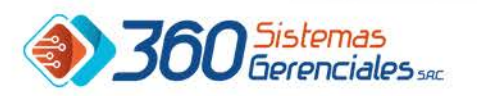

#### Procesos

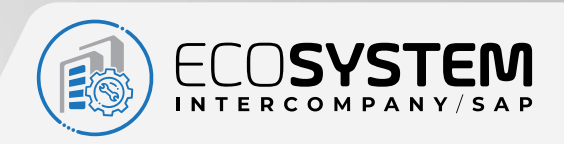

#### Contenido

Cada objeto a sincronizar debe estar asociado a un método existente en la librería de SAP Business One Service Layer, sea Hana o SQL Server. En esta operación se relaciona cada objeto con el método correspondiente y se define si el resultado en la compañía destino será un documento final o un documento borrador.

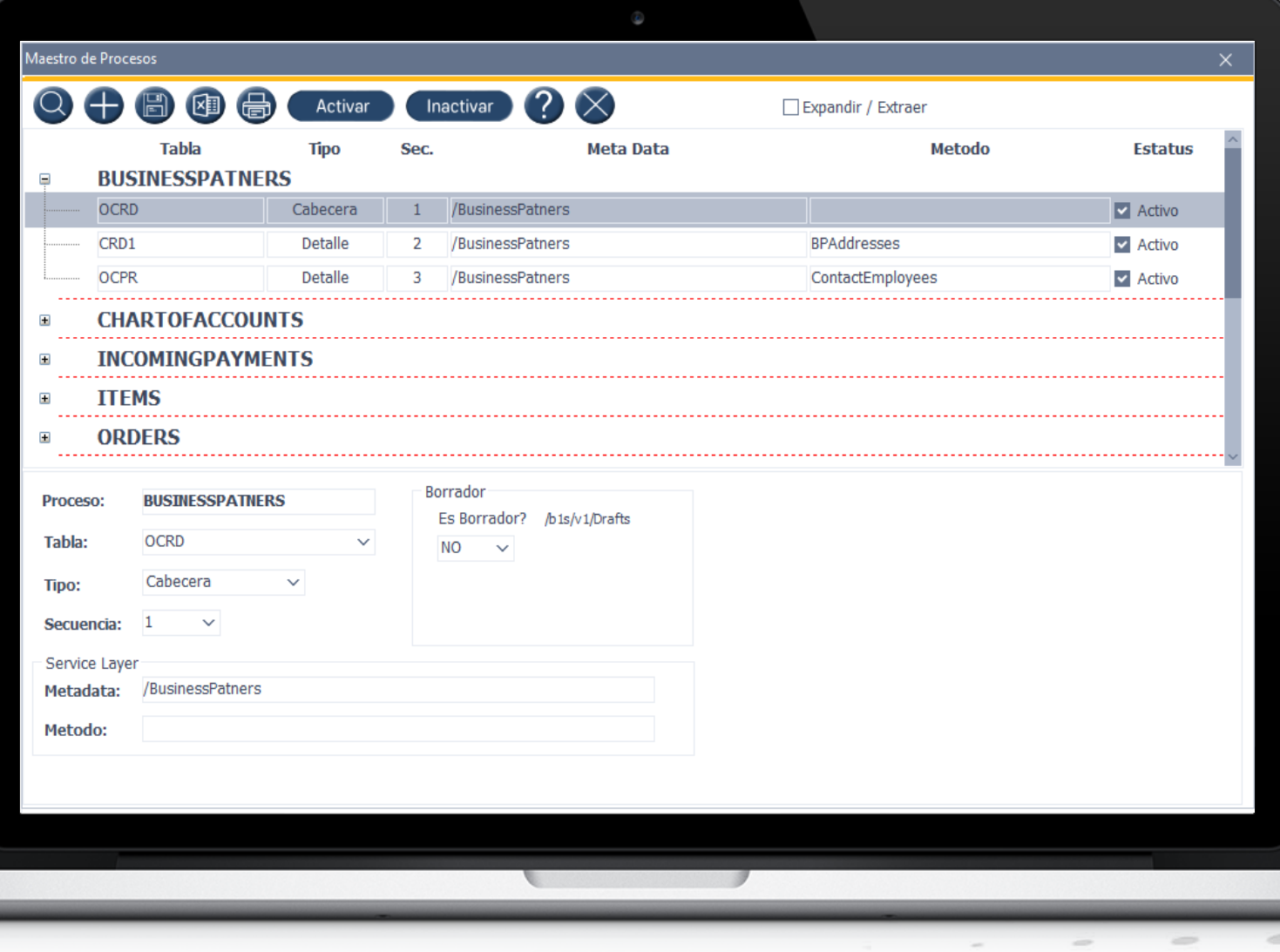

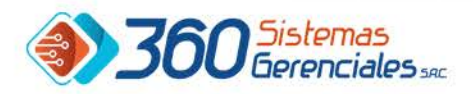

#### **Escenarios**

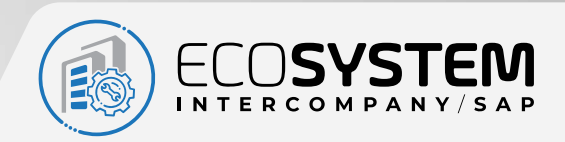

#### Contenido

En los escenarios, definimos para un PROCESO de una Sociedad origen, cual será la Sociedad destino que recibirá el resultado. Para tablas maestras, los datos a sincronizar son generales. Para documentos comerciales es necesario indicar el Código de socio de negocios que identifica a la Sociedad destino.

Tambien se definen alertas que serán disparadas a uno o mas usuarios de la Sociedad destino al completarse la sincronización.

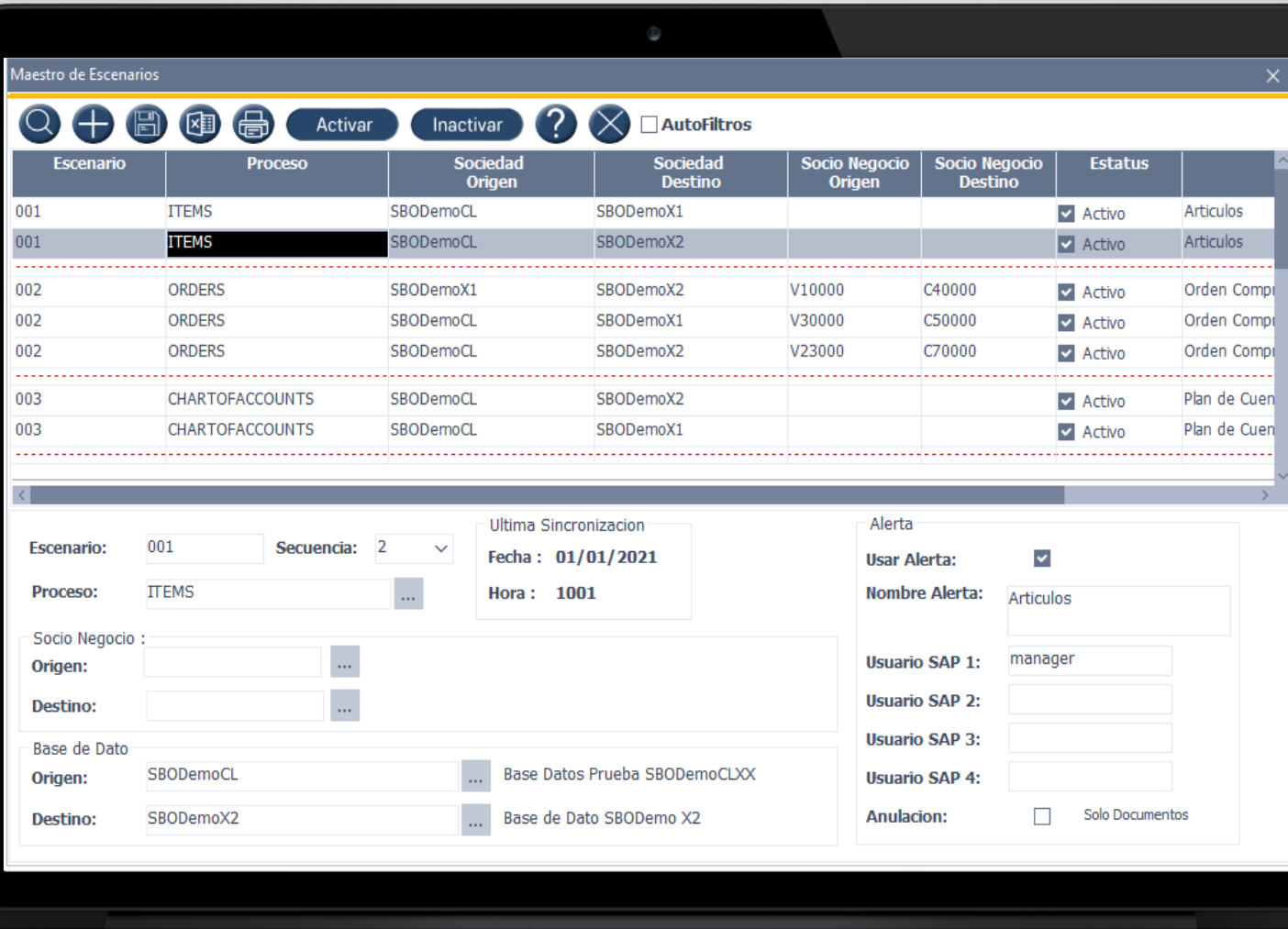

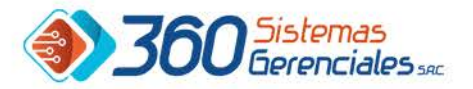

#### Marcaje Inicial

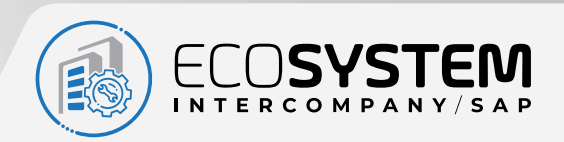

#### Contenido

Luego de configurados los escenarios, antes de echar a andar el sistema es necesario que indiquemos los documentos antíguos que ya no deben ser sincronizados. Para ello se ejecuta esta operación, con la cual los registros anteriores a la salida en producción serán marcados para no ser considerados en el proceso de sincronización.

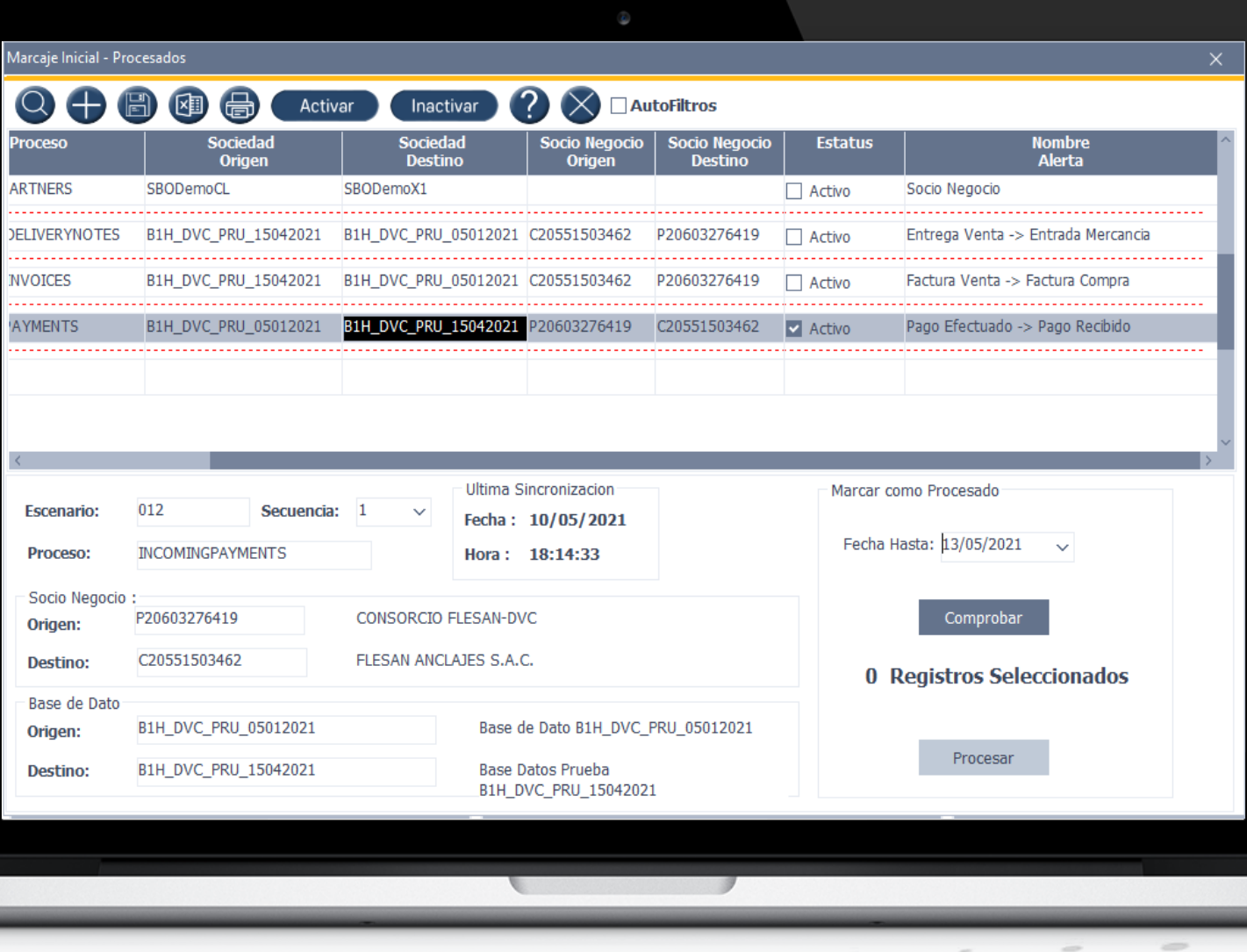

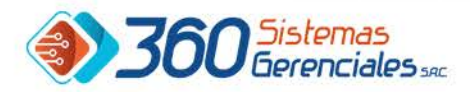

### Log de Errores

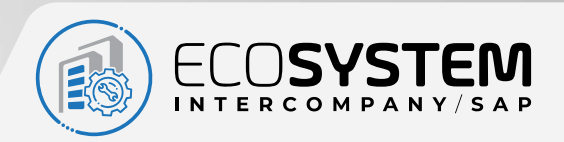

#### Contenido

Luego de ejecutada la sincronización, en caso se detecten errores, estos se muestran en una consulta de anotaciones de trabajo. Con ello, se podrá tomar una acción adecuada para que el dato o documento culmine su sincronización.

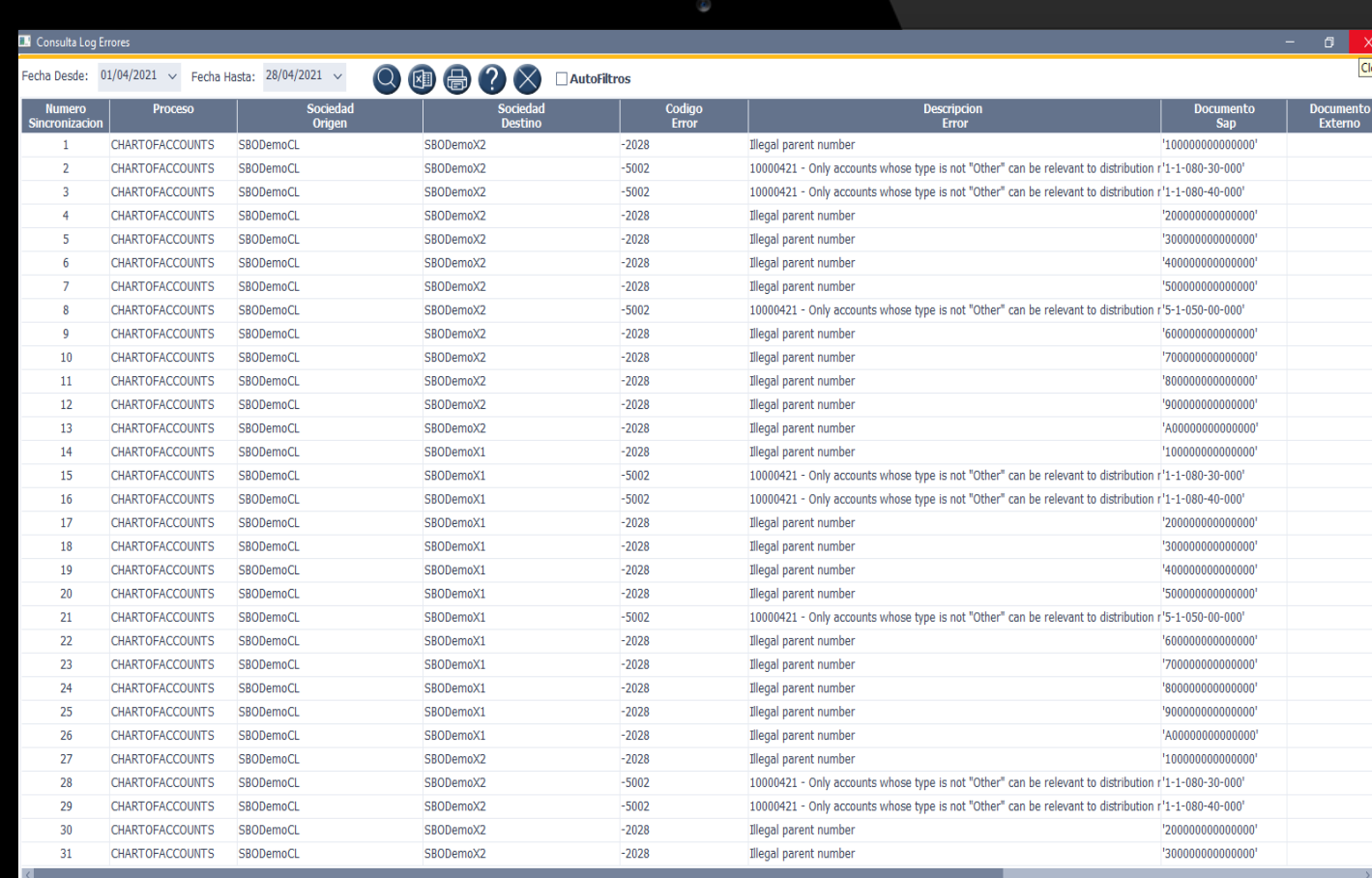

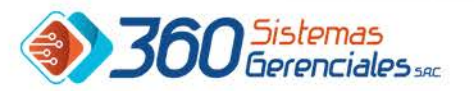

### **Gracias por su atención**

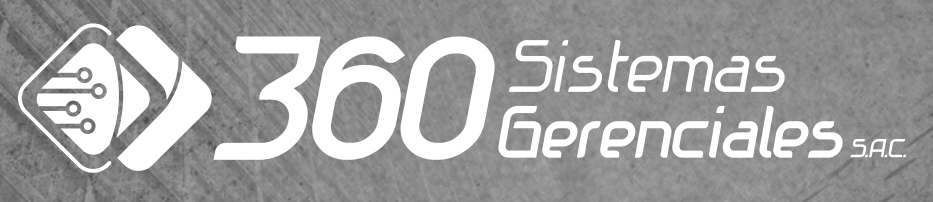

#### Información de Contacto

Si Ud. está interesado en contar con nuestros servicios, solo envíe un correo a: ventas@360sistemasgerenciales.com.pe y con mucho gusto lo atenderemos

www.360sge.com